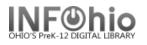

# **Item Maintenance Introduction**

#### Title

A "title" represents a MARC or bibliographic record in the catalog.

## **Call Number**

In Sirsi K12, a call number is created for each school that owns a copy of the title. The call number includes the school and the call number that will be used for all copies added to this call number.

### ltem

An item is the actual bar-coded item. All copies of a school's title that have the SAME CALL NUMBER will be added to the same call number.

If an ADDITIONAL COPY IS ADDED WITH A DIFFERENT CALL NUMBER (ex: using PB as prefix), a new call number must be added for that school and call number.

EXAMPLE: Harry Potter and the sorcerer's stone – 1 bibliographic record
LMHS has 1 copy hardback and 2 copies paperback.
LMFM has 1 copy hardback.
LMIN has 1 copy hardback.
LMLB has 1 copy accelerated reader hardback.
LMSO has 1 copy hardback.

| 2 call number records for LMHS (PB FIC ROW) 2 copies (FIC ROW) | 1 copy |
|----------------------------------------------------------------|--------|
| 1 call number record for LMFM hardback (F ROW)                 |        |
| 1 call number record for LMIN hardback (FIC ROW)               |        |
| 1 call number record for LMLB accelerated reader (AR FIC ROW)  |        |
| 1 call number record for LMSO hardback (FIC ROW)               | 1 copy |

|                                                                                                    | Add Item                                                                             |
|----------------------------------------------------------------------------------------------------|--------------------------------------------------------------------------------------|
| Sample Screen for Add Item.                                                                            |                                                                                      |
|                                                                                                    | Harry Potter and the sorcerer's stone / Rowling, J. K.                               |
| <ol> <li>Call Number/Item Tab</li> <li>Title</li> </ol>                                                | Control Bibliographic Call Number/Iten Bound-with                                    |
| <ol> <li>Call Numbers at LMHS</li> <li>Copies at LMHS</li> </ol>                                       | 2 Rowling, J. K. Harry Potter and the sorcerer's stone                               |
| 5. Call Number at LMLB                                                                                 | 316269631254 - 1 - FICTION - AVAILABLE                                               |
|                                                                                                    | 31633125445698 - 1 - FICTION - CHECKEDOUT<br>316268527417 - 2 - FICTION - CHECKEDOUT |
| To Add Item to existing Call Number:                                                                   | □ 🏨 F ROW - LMFM<br>                                                                 |
| <ol> <li><i>Click</i> on Call Number (highlight).</li> <li><i>Click</i> on Add Item button.</li> </ol> | □ I FIC ROW - LMIN<br>326200 <del>4512202</del> 2 - 1 - FICTION - INTRANSIT          |
|                                                                                                    | (5) AR FIC ROW (LMLB)                                                                |
| 8. <i>Click</i> Save button when finished.                                                             |                                                                                      |
|                                                                                                    | □ I FIC ROW - LMSO<br>IIIIIIIIIIIIIIIIIIIIIIIIIIIIIIIIIIII                           |
|                                                                                                    | Search Save Add Item Relete Close                                                    |

# Note: For more detailed information or specific questions, use HELP wizard.

Last Updated Summer 2018